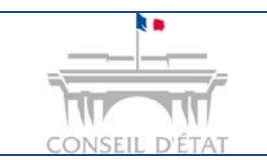

**Fiche MEMO**

*Date création : Janvier 17*

*Se constituer dans Télérecours*

## **Comment se constituer depuis Télérecours ?**

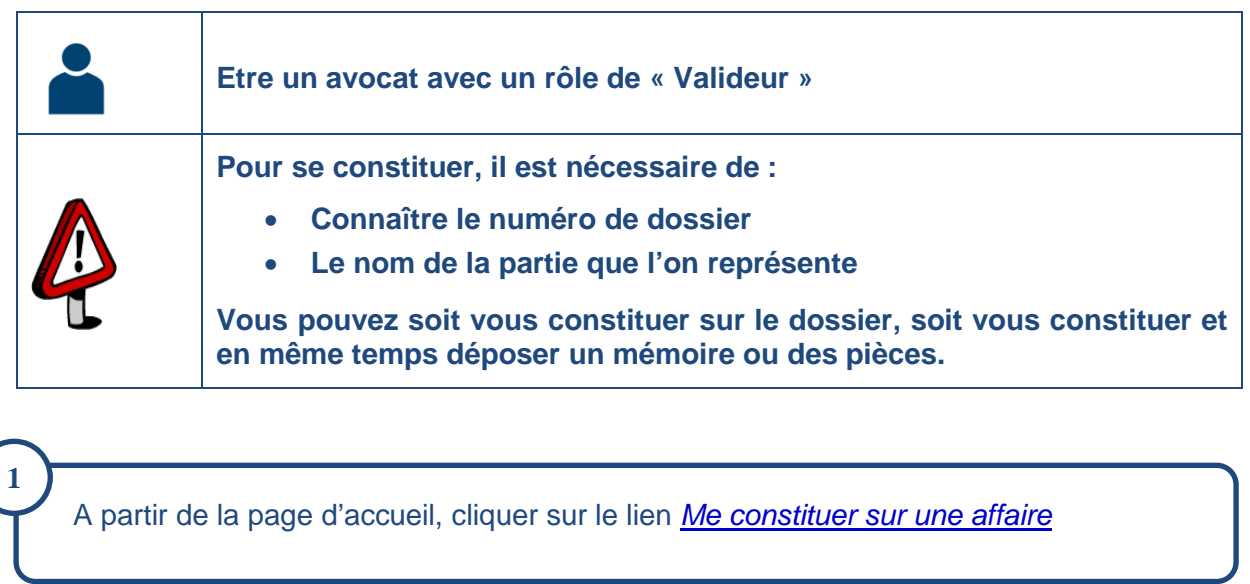

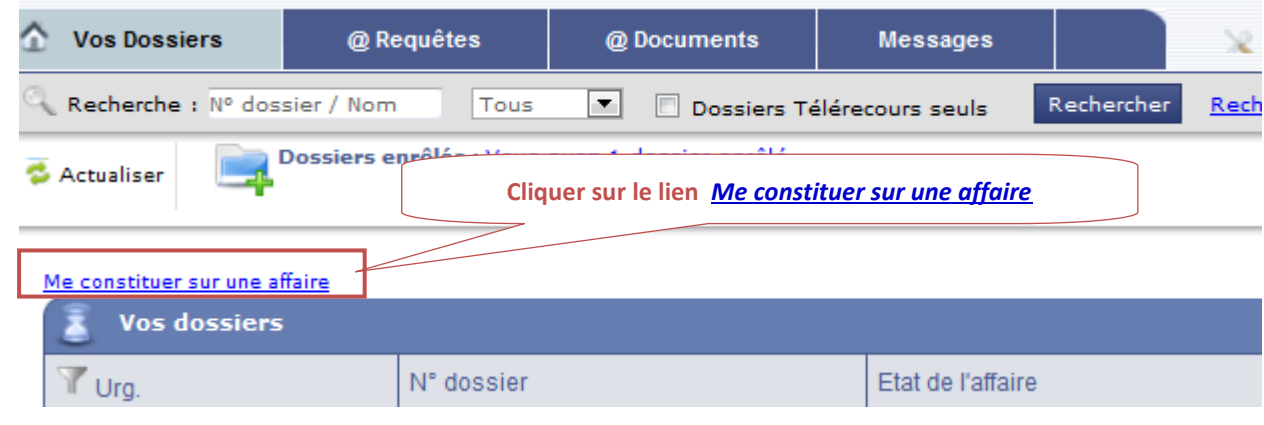

**Renseigner le numéro de dossier et valider.** Pour les CAA : ne pas renseigner les 2 lettres incluses dans le n°  $\rightarrow$  ex : 16PA00126 devient 1600126 **2**

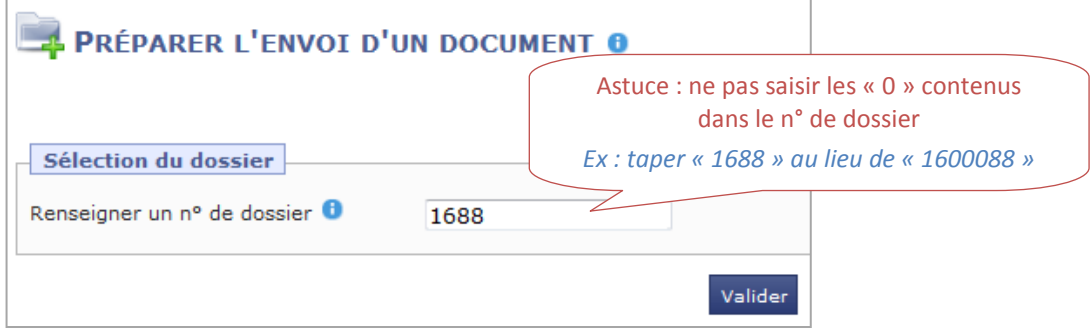

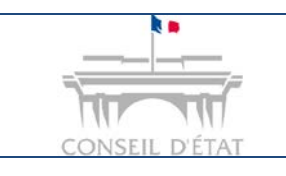

## **Fiche MEMO**

*Date création : Janvier 17*

*Se constituer dans Télérecours*

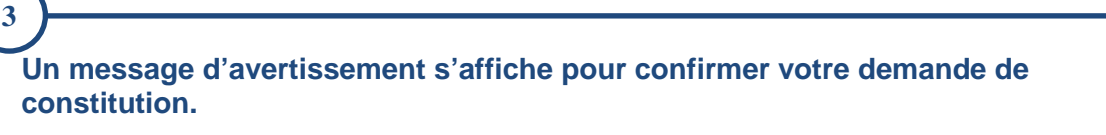

**Cliquer sur « OK »**

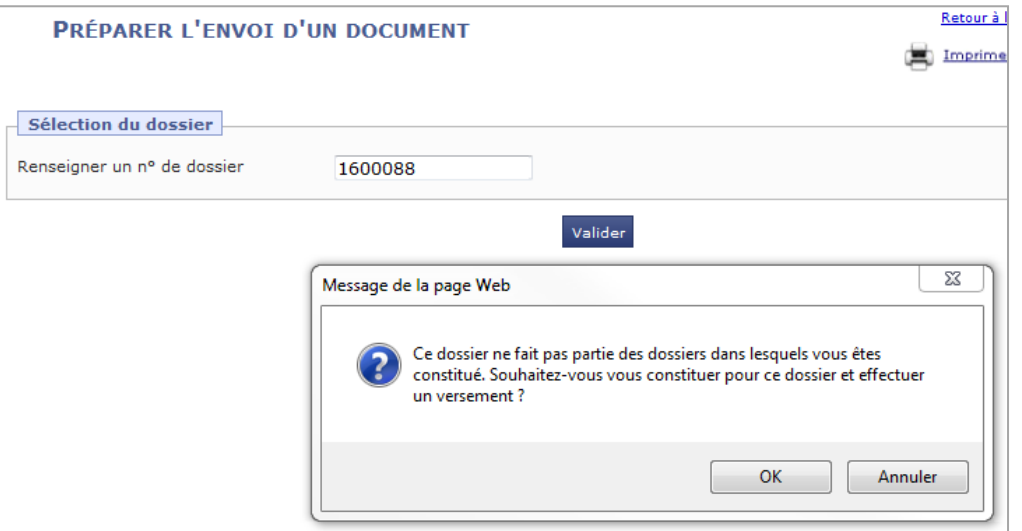

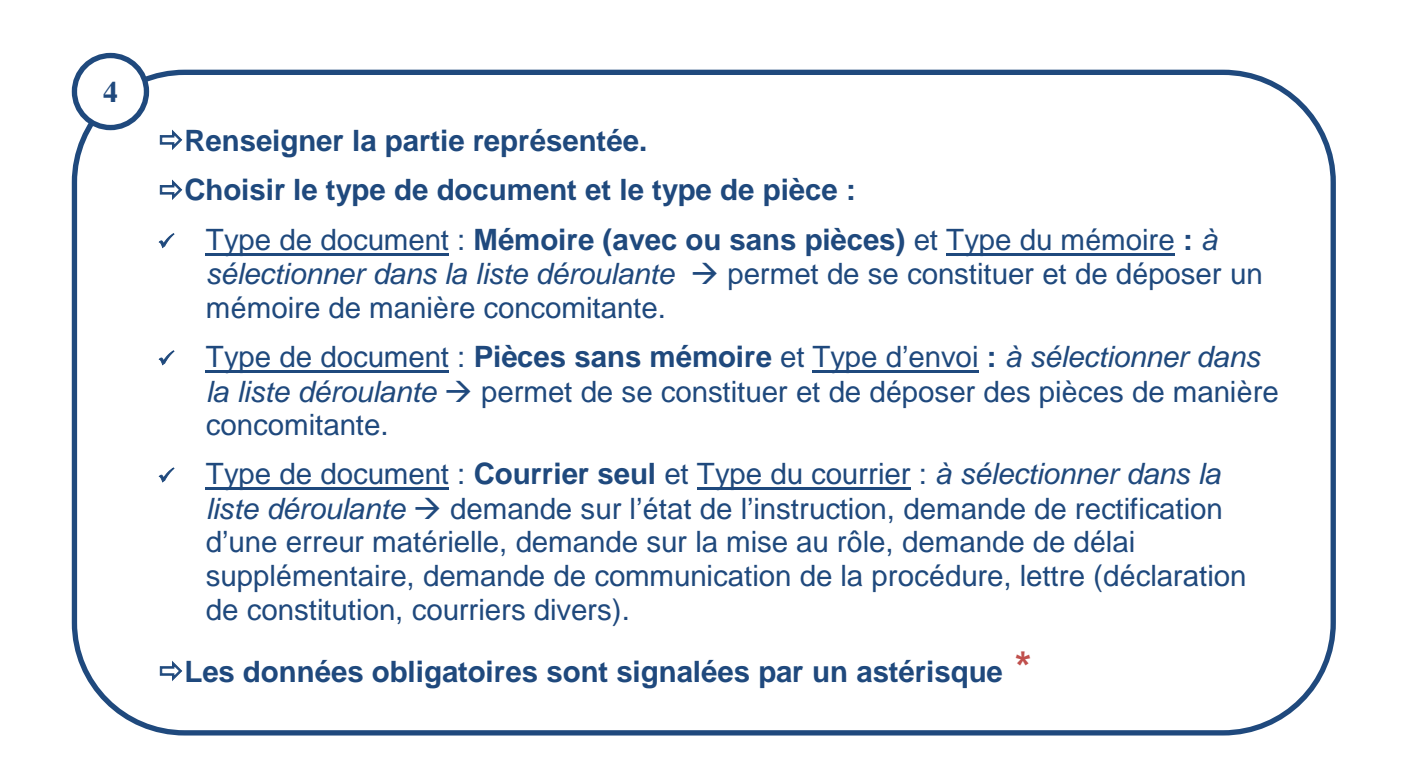

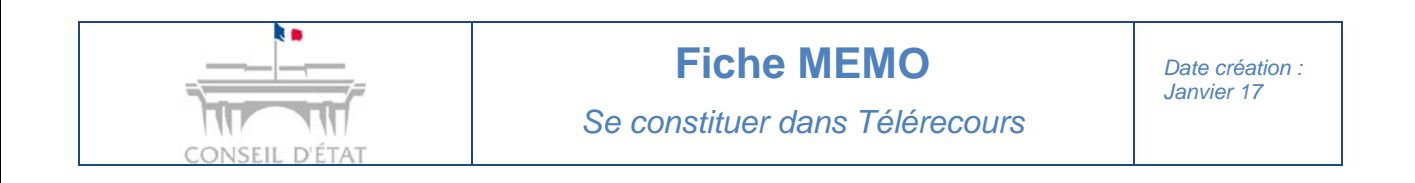

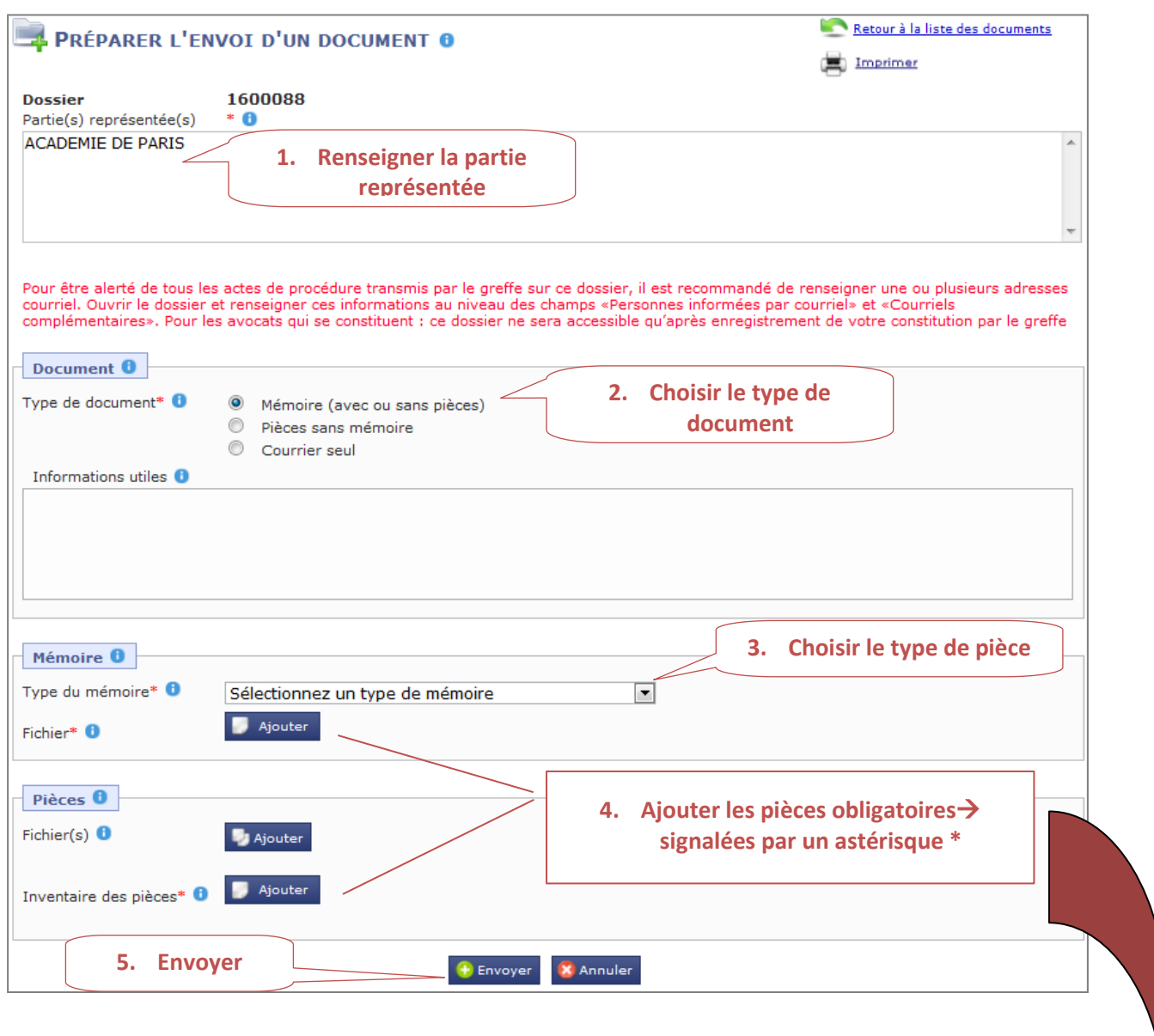

**Si vous regroupez plusieurs pièces jointes dans un seul fichier** : chaque pièce doit être identifiée par un signet, conformément à l'inventaire. Celui-ci sera de la forme « PJ1\_nom de la pièce ».

**Si vous joignez un fichier par pièce** : le nom du fichier doit correspondre au nom de la pièce et se présenter sous la forme « PJ1\_nom de la pièce » et comporter maximum 80 caractères

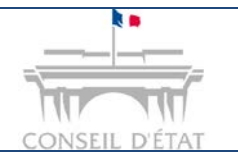

**5**

## **Fiche MEMO**

*Date création : Janvier 17*

*Se constituer dans Télérecours*

## **Effectuer une dernière vérification.**

**Cliquer à nouveau sur « Envoyer » et confirmer votre envoi.**

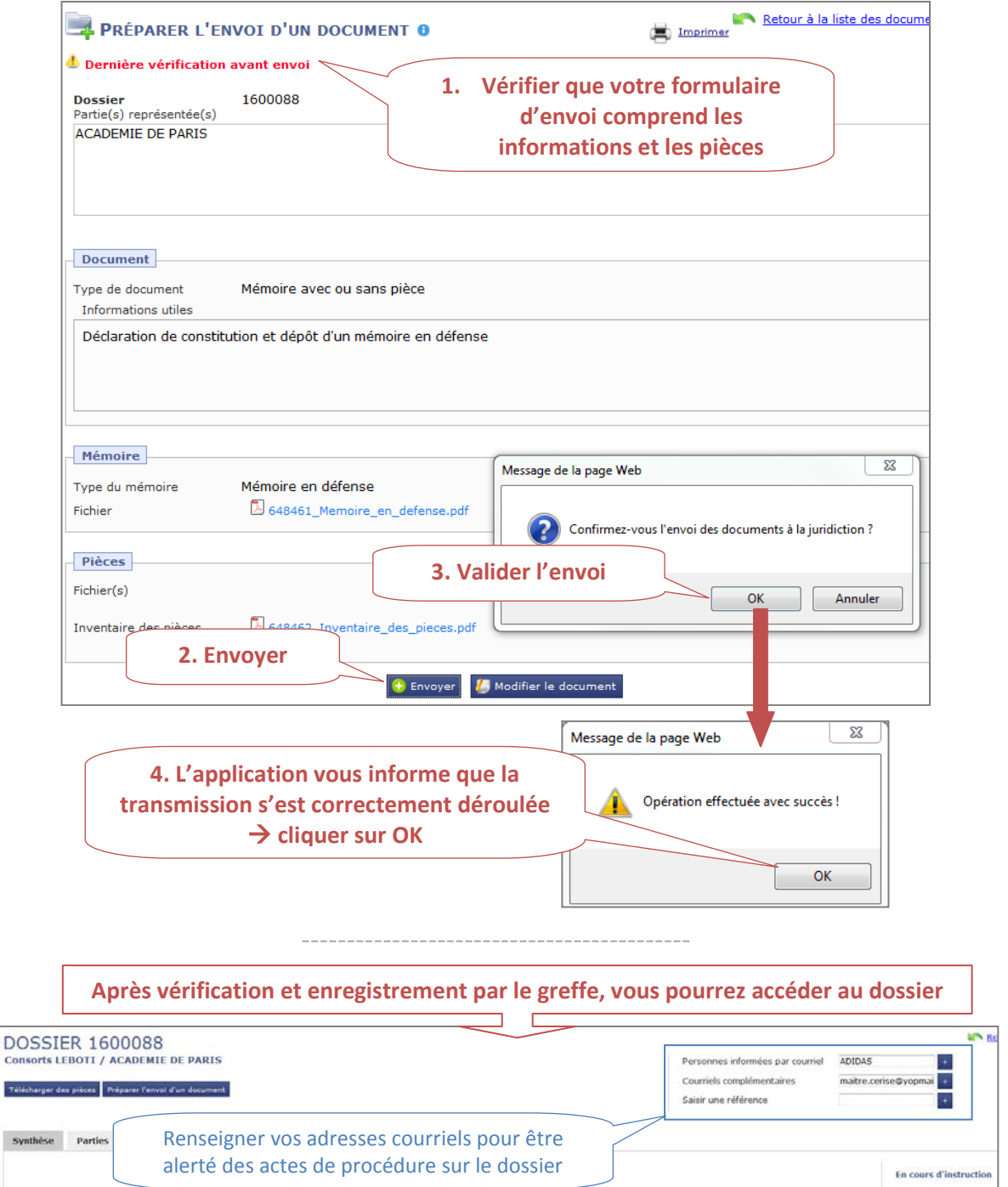

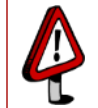

Cons

**Il vous appartient de demander à la juridiction la communication de la procédure (type de courrier disponible dans les courriers seuls) pour pouvoir avoir accès dans Télérecours aux pièces communiquées avant votre constitution.**